## **08-Composer un numéro de téléphone avec confirmation**

Ajouter un **Bouton,** un **Appeltelephonique** et un **Notificateur**.

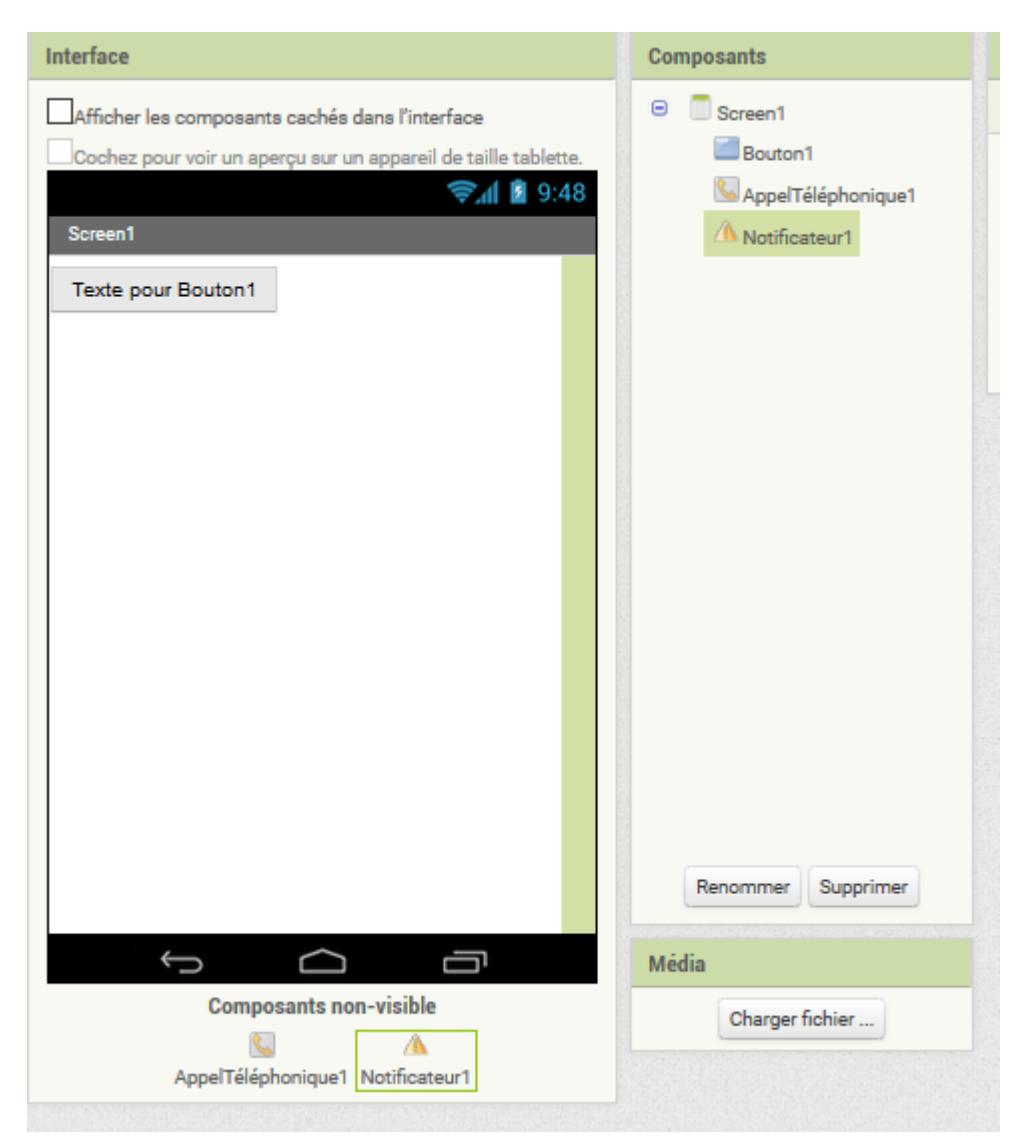

## Dans les **Blocs** :

Si on met :

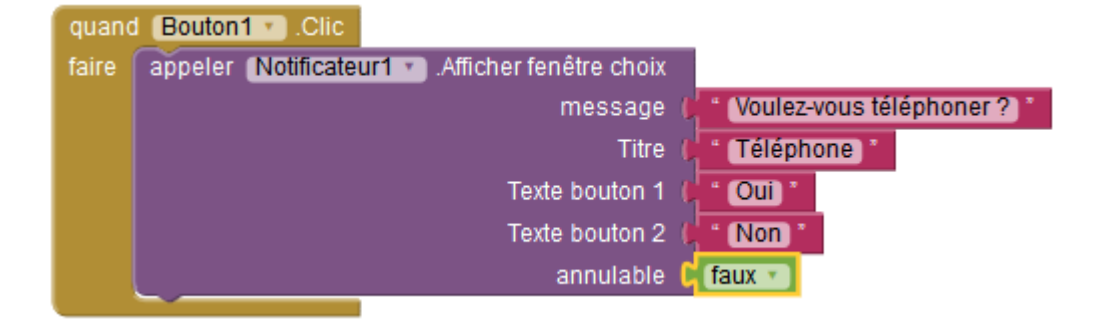

On obtient cette boite de dialogue :

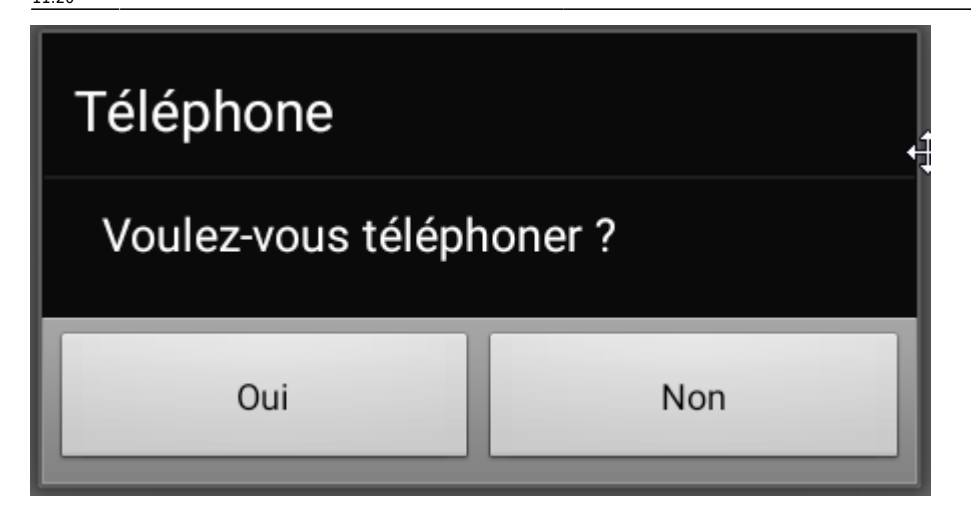

Si on met :

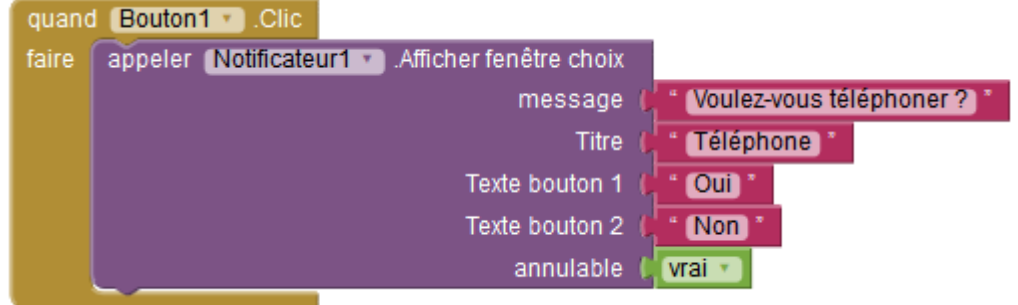

On obtient cette boite de dialogue avec le **Cancel** pour annuler.

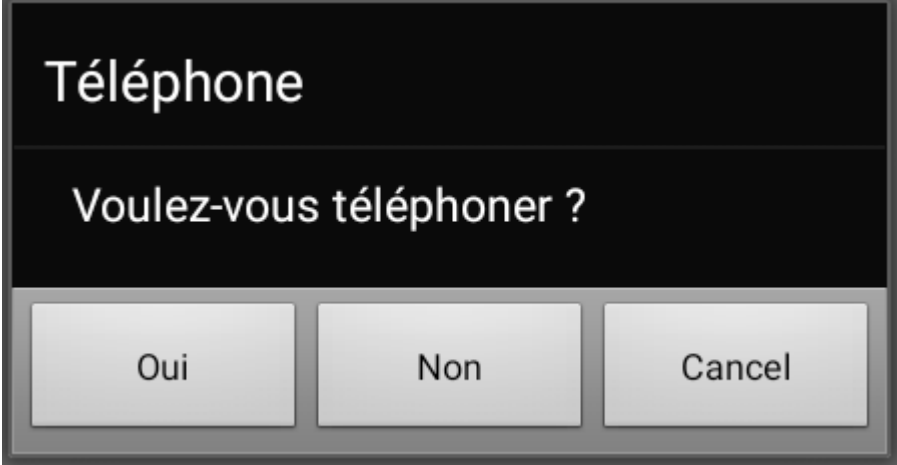

**Après choix**, il faut regarder le choix qui a été fait. Si c'est **Oui**, il faut composer le numéro de téléphone.

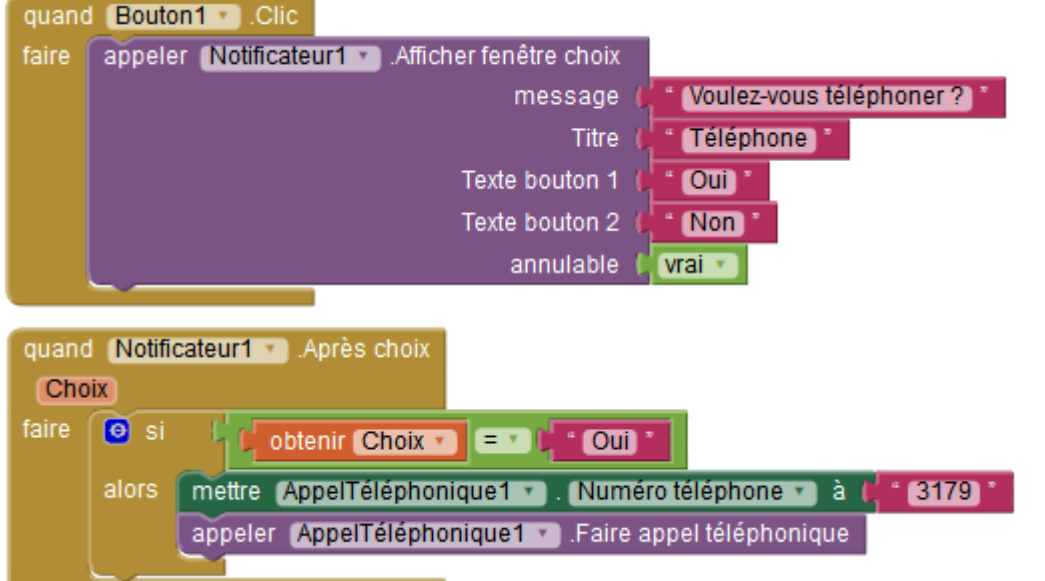

## [Télécharger ICI](http://ai2.appinventor.mit.edu/#5930331077607424)

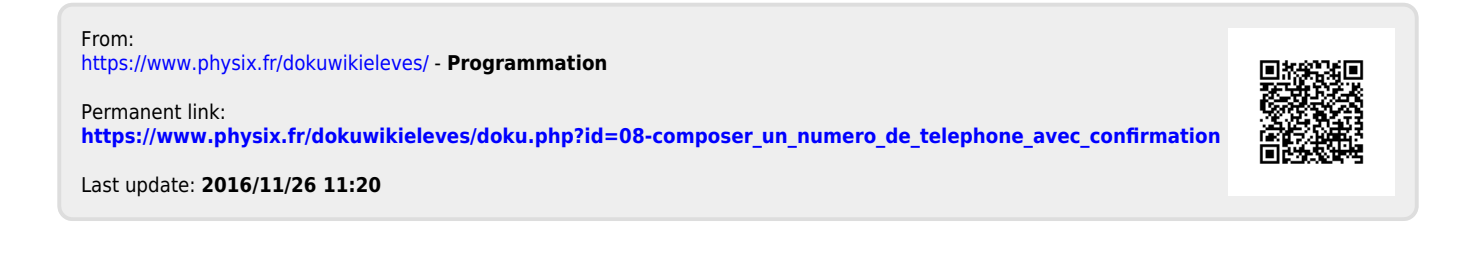